#### **Rato laser com fio Dell MS3220**

Guia do utilizador

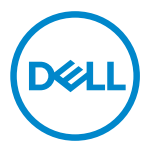

Modelo regulamentar: MS3220t

## <span id="page-1-0"></span>Notas, precauções e avisos

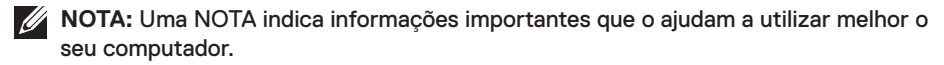

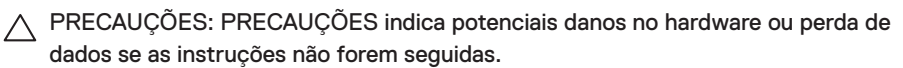

AVISO: Um AVISO indica risco potencial de danos materiais, ferimentos ou morte.

**© 2020 Dell Inc. ou suas subsidiárias. Todos os direitos reservados.** A Dell, a EMC, e outras marcas comerciais são marcas comerciais da Dell Inc. ou suas subsidiárias. Outras marcas comerciais podem ser marcas comerciais dos respetivos proprietários.

2020-03

Rev. A01

# Índice

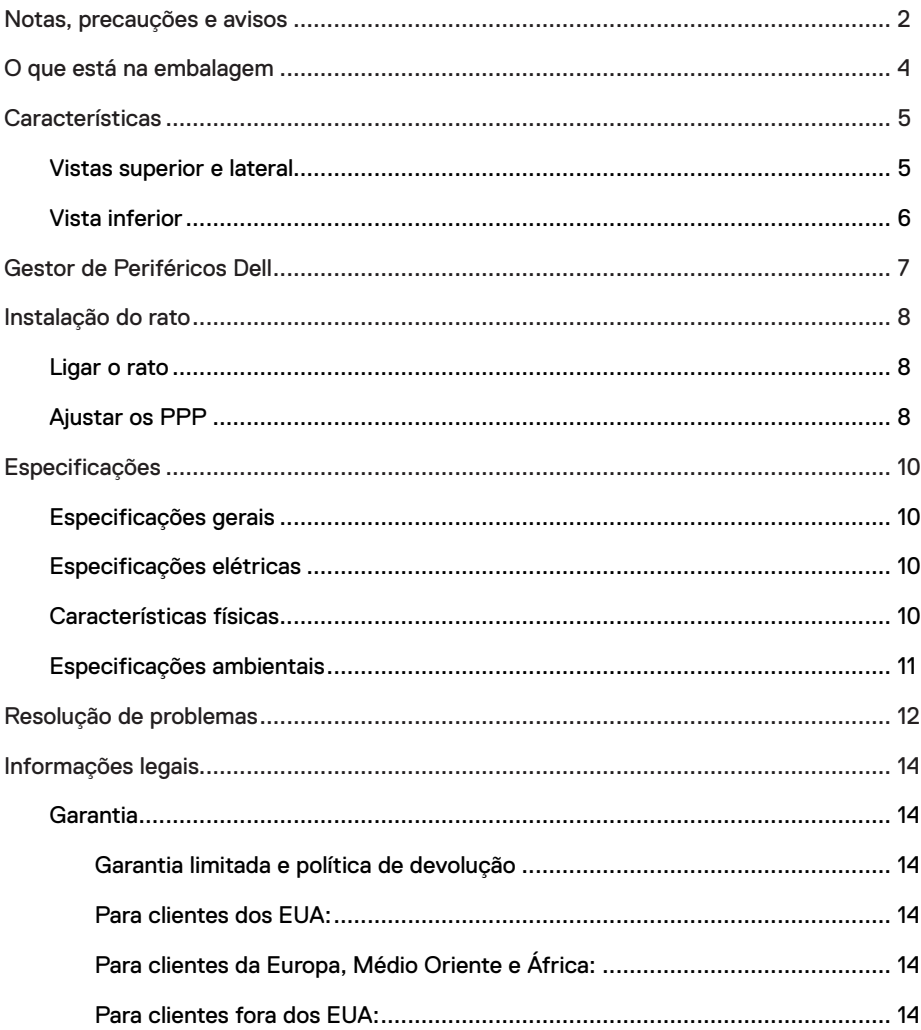

 $(\overline{DEL}$ 

## <span id="page-3-0"></span>O que está na embalagem

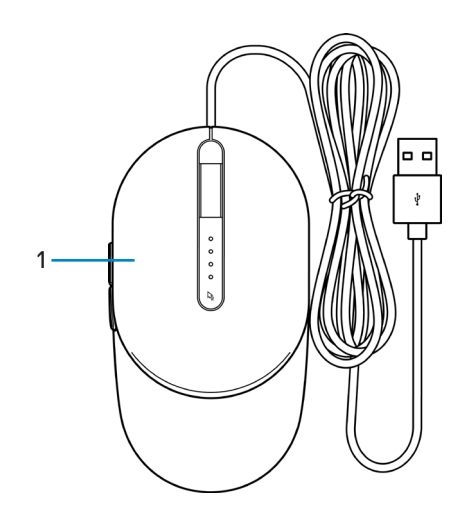

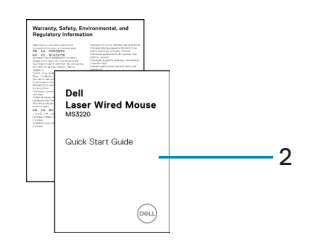

1 Rato 2 Documentos

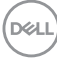

### <span id="page-4-0"></span>Vistas superior e lateral

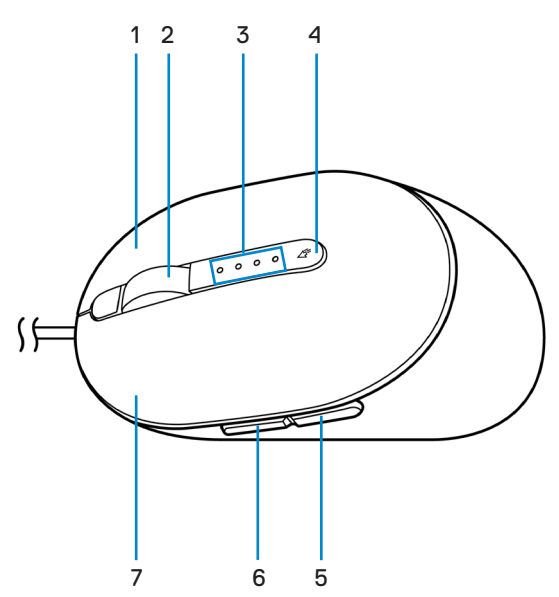

- 
- 
- 
- 7 Botão esquerdo
- 1 Botão direito 2 Roda de deslocamento
- 3 Indicadores de PPP 4 Botão de ajuste de PPP
- 5 Botão de recuo 6 Botão de avanço

DELI

### <span id="page-5-0"></span>Vista inferior

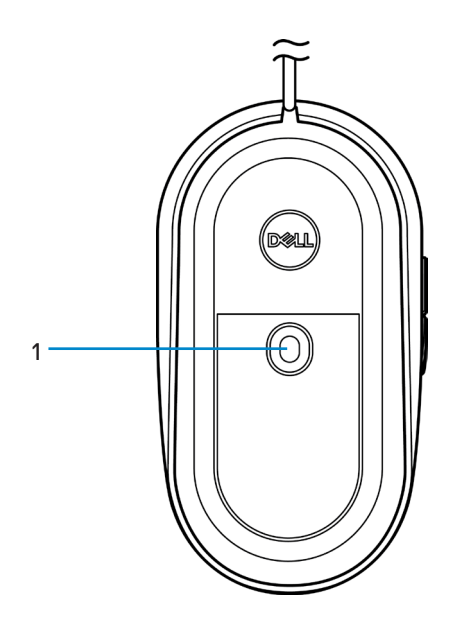

1 Sensor laser

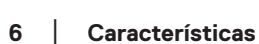

(dell

## <span id="page-6-0"></span>Gestor de Periféricos Dell

O software Gestor de Periféricos Dell permite realizar as seguintes operações:

- Atribuir atalhos de programas a botões ou teclas programáveis do dispositivo ou através do separador Ações.
- Visualizar informações de dispositivo, como a versão do firmware e o estado da bateria através do separador Informações.
- Atualizar para as versões mais recentes do firmware dos deus dispositivos.
- Emparelhar dispositivos adicionais através do adaptador USB RF ou diretamente para o seu computador através de Bluetooth.

Para mais informações, consulte o *Guia do utilizador do Gestor de Periféricos Dell* na página do produto em **[www.dell.com/support](https://www.dell.com/support)**.

**DEL** 

## <span id="page-7-0"></span>Instalação do rato

## Ligar o rato

Ligue o cabo USB do rato a uma porta USB A disponível no seu computador portátil ou de secretária.

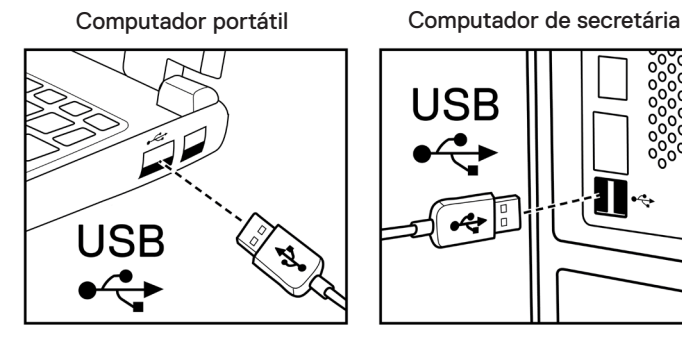

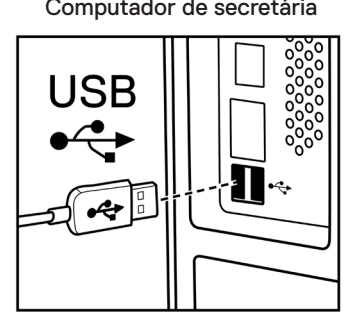

### Ajustar os PPP

Pressione o botão de ajuste de PPP repetidamente para alternar entre as resoluções de controlo do rato.

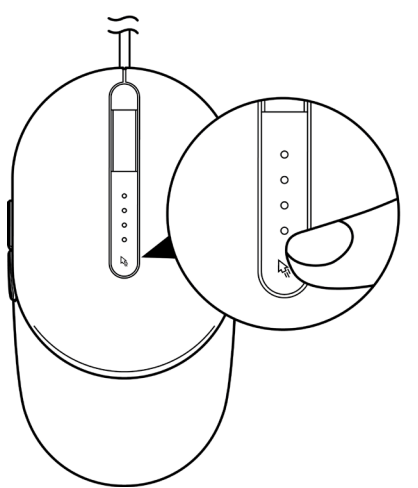

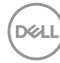

A definição de PPP é indicada pelo número de luzes do indicador de PPP que estão iluminadas. As quatro predefinições de PPP e respetivas luzes indicadoras são as seguintes:

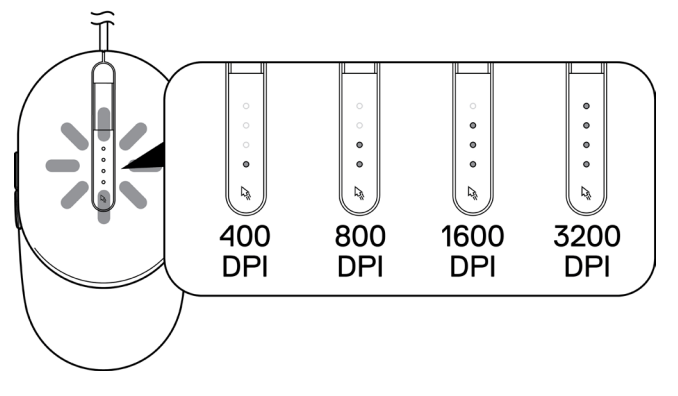

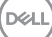

## <span id="page-9-0"></span>Especificações

### Especificações gerais

Número de modelo MS3220 Tipo de ligação USB 2.0 com fio Sistema operativo **•** Chrome

- 
- Windows XP
- Windows Vista (teste apenas)
- Windows 7 32/64 bits
- Windows 8 32/64 bits
- Windows 10 32/64 bits
- Windows Server 2003
- Windows Server 2008; 2008 R2
- Windows Server 2012; 2012 R2
- Linux 6.x, Ubuntu, Neokylin
- Free-DOS

### Especificações elétricas

Tensão de funcionamento DC 5 V, 0,1 A

#### Características físicas

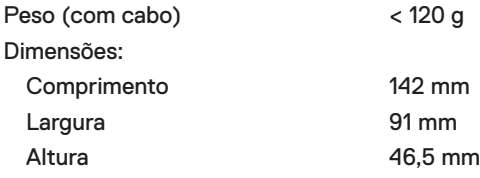

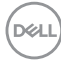

### <span id="page-10-0"></span>Especificações ambientais

Temperatura:

Em funcionamento  $-10 °C$  a 50 °C Armazenamento -40 °C a 65 °C Humidade de armazenamento Humidade relativa máxima: 95%, sem condensação

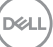

## <span id="page-11-0"></span>Resolução de problemas

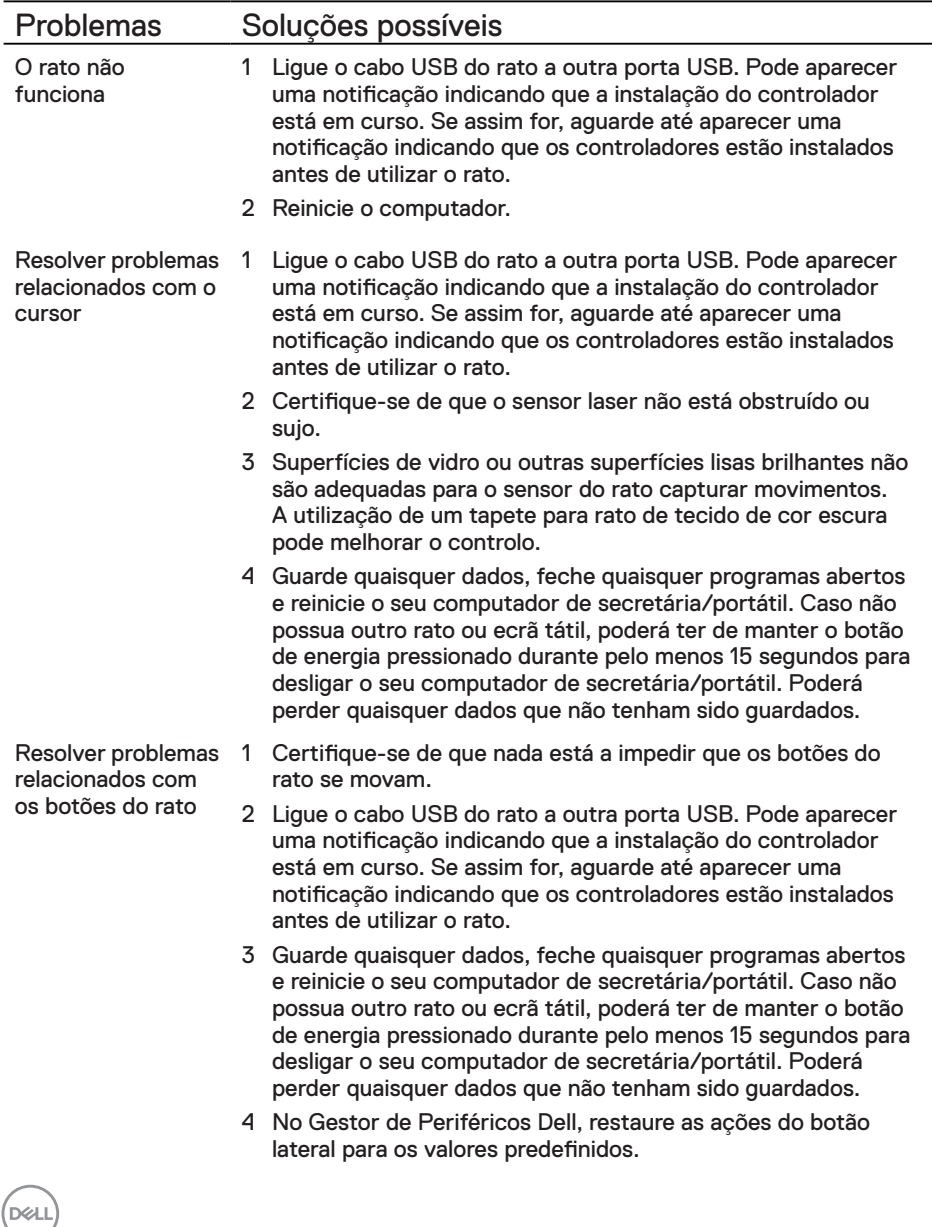

Resolver o problema de cursor a mover-se lentamente

- 1 Certifique-se de que o sensor laser não está obstruído ou sujo.
- 2 Modifique a definição de PPP do rato.
- 3 Mude as definições do rato para ajustar a velocidade do ponteiro.

Clique no separador correspondente ao Sistema Operativo (SO) instalado no seu computador de secretária/portátil e execute os passos nessa secção para mudar as definições.

- **•** Na caixa de **Pesquisa**, escreva main.cpl.
- **•** Clique ou toque em main.cpl na lista de programas.
- **•** Mova o nivelador sob **Selecionar uma velocidade para o ponteiro** para ajustar a velocidade do cursor para o nível desejado.
- **•** Clique ou toque em **OK**.

**DEL** 

## <span id="page-13-0"></span>Garantia

#### Garantia limitada e política de devolução

Os produtos da marca Dell estão cobertos por uma garantia de hardware limitada de três anos. Se comprados em conjunto com um sistema Dell, os mesmos ficarão cobertos pela garantia do sistema.

#### Para clientes dos EUA:

Este produto e o uso do mesmo estão abrangidos pelo acordo de utilizador final da Dell, que pode ser encontrado em **[Dell.com/terms](https://www.dell.com/terms)**. Este documento inclui uma cláusula de arbitragem vinculativa.

#### Para clientes da Europa, Médio Oriente e África:

Os produtos da marca Dell vendidos e usados estão abrangidos pelas leis nacionais referentes aos direitos do consumidor, pelos termos definidos pelo vendedor (vinculando o consumidor e o vendedor) e pelos termos do acordo de utilizador final da Dell.

A Dell pode ainda oferecer uma garantia de hardware adicional – informações detalhadas sobre o acordo de utilizador final da Dell e os termos da garantia podem ser encontrados em **[Dell.com/terms](https://www.dell.com/terms)**, escolha o seu país na lista na parte inferior da página inicial e clique em "Termos e condições" para aceder aos termos e condições ou clique em "Suporte" para aceder aos termos da garantia.

#### Para clientes fora dos EUA:

Os produtos da marca Dell vendidos e usados estão abrangidos pelas leis nacionais referentes aos direitos do consumidor, pelos termos definidos pelo vendedor (vinculando o consumidor e o vendedor) e pelos termos da garantia da Dell. A Dell pode ainda oferecer uma garantia de hardware adicional – informações detalhadas sobre os termos da garantia da Dell podem ser encontrados em **[Dell.com](https://www.dell.com)**, escolha o seu país na lista na parte inferior da página inicial e clique em "Termos e condições" para aceder aos termos e condições ou clique em "Suporte" para aceder aos termos da garantia.

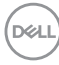